# CASSIOPEIA TEMPLATES IN JOOMLA 4

**V I V I A N A M E N Z E L**

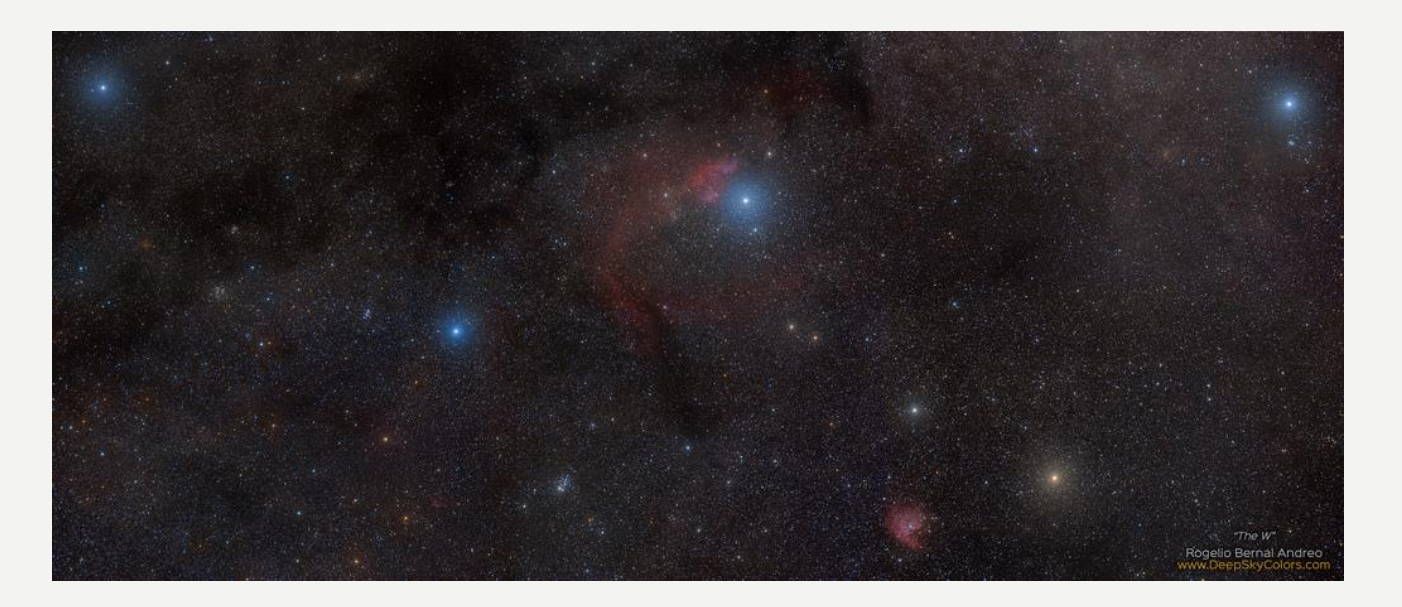

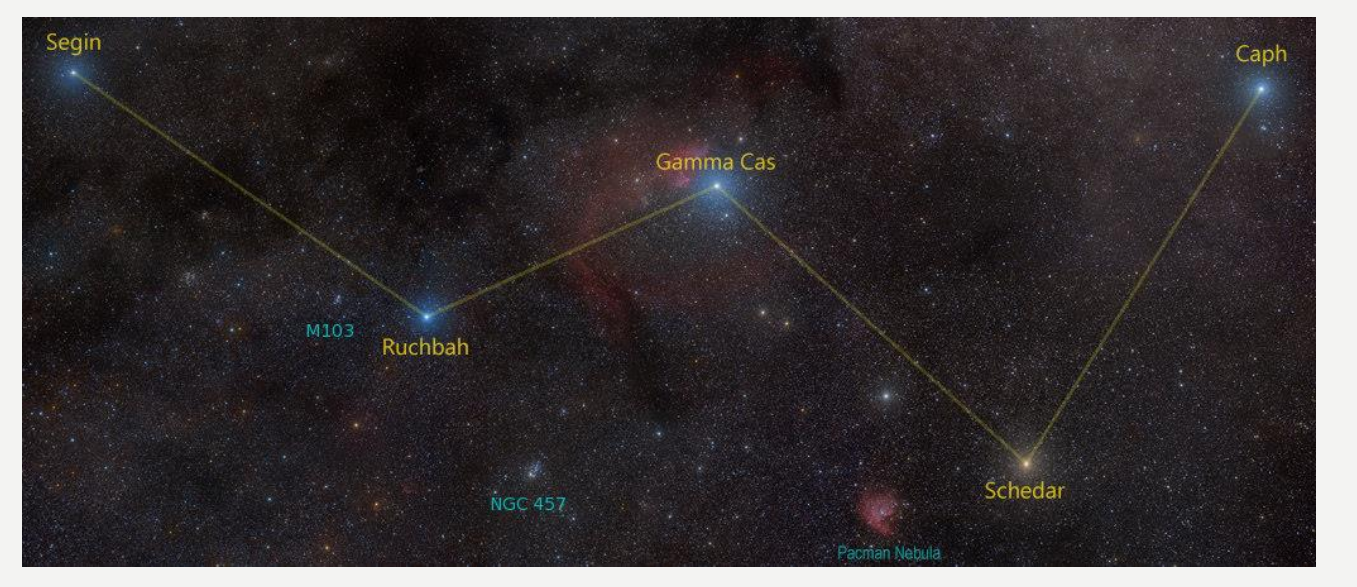

**The W in Cassiopeia Image Credit & [Copyright:](https://apod.nasa.gov/apod/lib/about_apod.html#srapply)** [Rogelio Bernal Andreo](https://www.facebook.com/DeepSkyColors) (Deep Sky Colors)

#### **C A S S I O P E I A**

Der griechischen Mythologie nach war Kassiopeia die Gemahlin des äthiopischen Königs Kepheus und Mutter der Andromeda.

Die fünf Hauptsterne der Kassiopeia bilden ein markantes W oder M am Himmel, weshalb auch von Himmels-W bzw. Himmels-M gesprochen wird. Die Spitze in der Mitte dieses Sternenzuges zeigt in Richtung des Nordpolarsterns.

Quelle: [Wikipedia](https://de.wikipedia.org/wiki/Kassiopeia_(Sternbild))

### CASSIOPEIA, WAS IST DRIN?

- Bootstrap 5
- Icons Joomla Icons (icomoon) sind Fontawesome Icons zugeordnet
- Eigenes CSS Grid
- Lokale Schrift Roboto (DSGVO)
- KEIN jQuery

### EINSTELLUNGEN

- Das Logo kann ausgeblendet werden
- Logo oder Titel
- Tagline Slogan
- Verschiedene Schriftarten
- Zwei Farbthemen
- Layout fluid (full-width) oder static (wrapper)
- Sticky Header
- Back-to-top Button

### SCHRIFTEN

#### **LOKAL (DSGVO)**

- Roboto (Standard)
- Hat die meisten Zeichen in allen Sprachen
- Wird mit Joomla Core geliefert in /media/vendor/roboto-fontface

#### **WEB**

- Fira Sans
- Roboto + Noto Sans

#### POSITIONEN

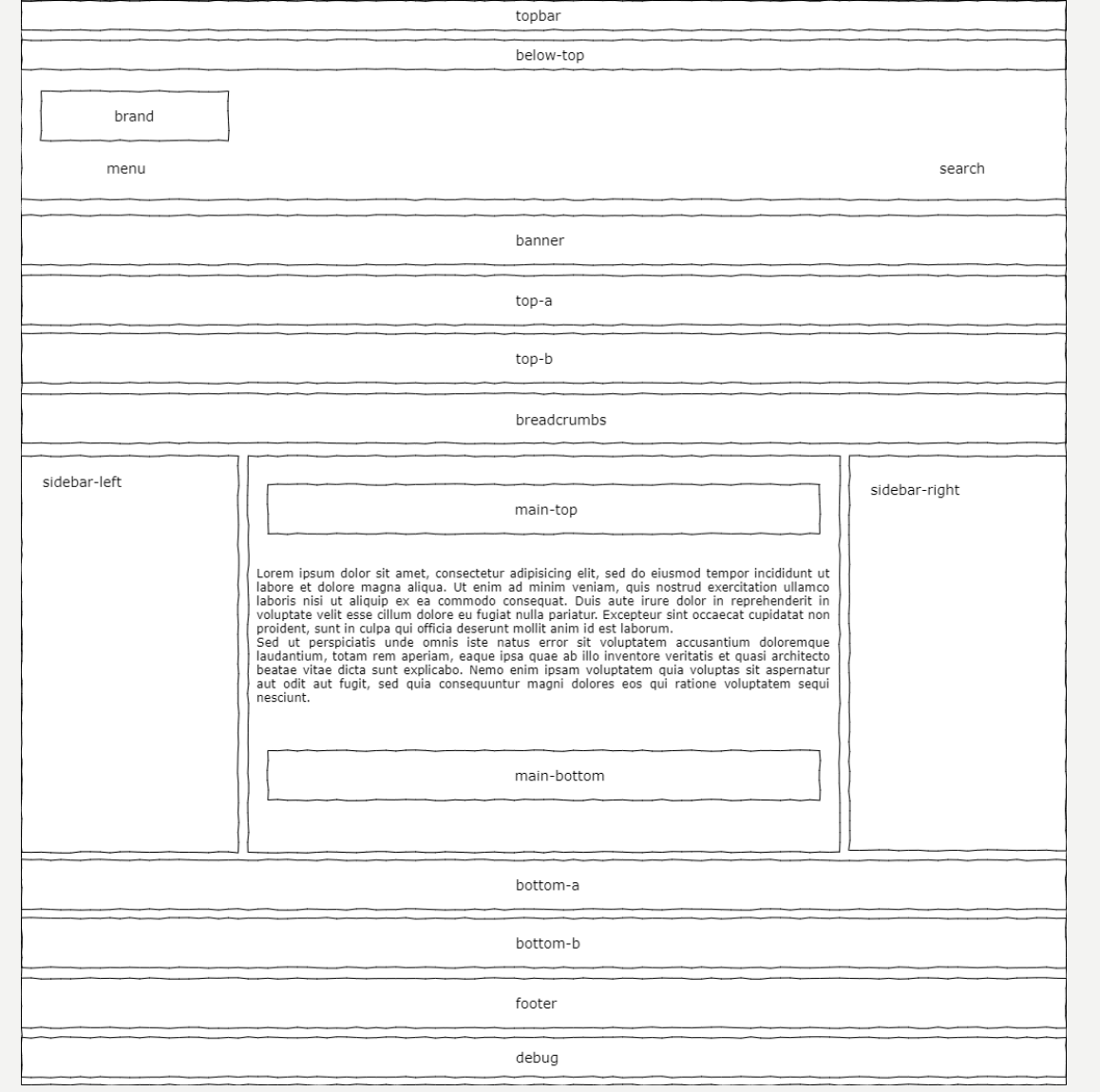

### FARBSCHEMA

*\_variables.scss*

*// Alternative*

*… // Standard* \$standard-color-primary: **hsl**(220, 67%, 20%); \$standard-color-link: **hsl**(220, 67%, 40%); \$standard-color-hover: **hsl**(242, 30%, 36%);

\$alternative-color-primary: **hsl**(351, 54%, 37%); \$alternative-color-link: **hsl**(207, 49%, 37%); \$alternative-color-hover: **hsl**(351, 33%, 44%);

- Standard
- Alternativ

```
… colors_alternative.scss
```

```
// Variables, Functions and Mixins
@import "../tools/tools";
```

```
:root {
```
}

```
--cassiopeia-color-primary: #{$alternative-color-primary};
```

```
--cassiopeia-color-link: #{$alternative-color-link};
```

```
--cassiopeia-color-hover: #{$alternative-color-hover};
```
### DROPDOWN MENÜ

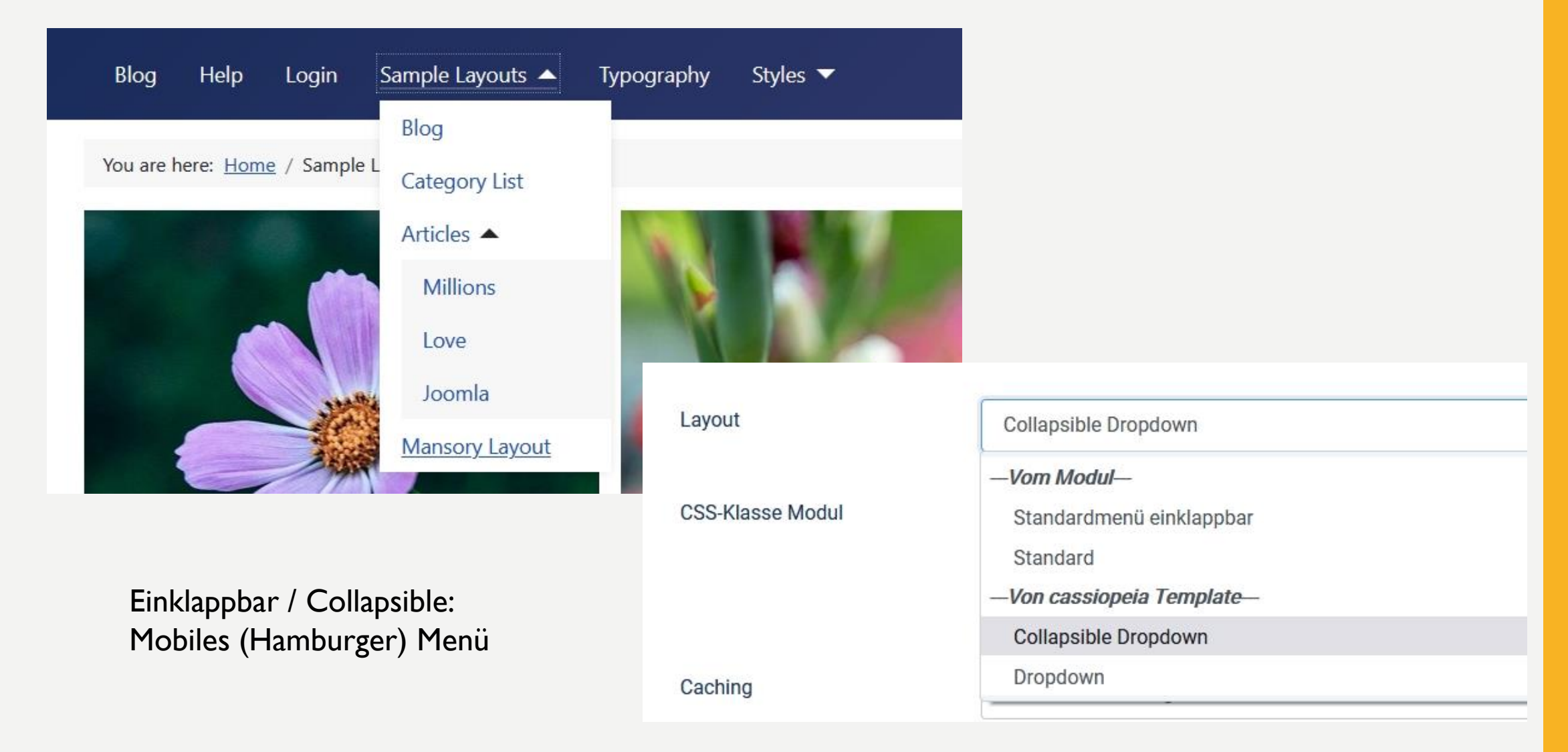

### BLOGLAYOUT

#### **Layout**

- Mehrspaltige Anordnung
	- Abwärts: Mansory Layout
	- Seitlich: Column Layout

#### **Klassen**

- boxed
- image-left
- image-right
- image-alternate (in Kombination mit image-left oder image-right)
- image-bottom

#### WEB ASSET MANAGER

Alle bekannten Assets werden geladen und dann in WebAssetRegistry gespeichert. (Zum Aktivieren/Deaktivieren eines Assets muss der WebAssetManager verwendet werden)

Joomla! wird während der Ausführung automatisch nach der nächsten Asset-Definition suchen (in der folgenden Reihenfolge):

media/vendor/joomla.asset.json (on first access to WebAssetRegistry) media/system/joomla.asset.json media/legacy/joomla.asset.json media/{com active component}/joomla.asset.json (on dispatch the application) templates/{active\_template}/joomla.asset.json

Und lädt sie in die Liste der verfügbaren Assets.

**Hinweis**: Bei jeder nachfolgenden Asset-Definition werden die Asset-Elemente der vorherigen Asset-Definition durch einen Element-Namen überschrieben.

#### WEB ASSET MANAGER

use Joomla\CMS\**Factory**;

```
/** @var Joomla\CMS\Document\HtmlDocument $this */
```

```
$app = Factory::getApplication();
```

```
$wa = $this->getWebAssetManager();
```

```
// Enable assets
```

```
$wa->usePreset('template.cassiopeia.' . ($this->direction === 'rtl' ? 'rtl' : 'ltr'))
```

```
->useStyle('template.active.language')
```
- ->**useStyle**('template.user')
- ->**useScript**('template.user')

```
->addInlineStyle(':root {
```
--hue: 214;

--template-bg-light: #f0f4fb;

--template-text-dark: #495057;

--template-text-light: #ffffff;

--template-link-color: #2a69b8;

```
--template-special-color: #001B4C;
```

```
}');
```

```
joomla.asset.json
…
    {
      "name": "template.user",
      "description": "A file where a user can add their own css.",
      "type": "style",
      "uri": "user.css",
      "dependencies": [
        "template.active",
        "template.active.language"
      ]
    },
```
#### *// Color Theme*

\$paramsColorName = \$this->params->**get**('colorName', 'colors\_standard');

\$assetColorName = 'theme.' . \$paramsColorName;

```
$wa->registerAndUseStyle($assetColorName, $templatePath . '/css/global/' . $paramsColorName . '.css');
```
\$this->**getPreloadManager**()->**prefetch**(\$wa->**getAsset**('style', \$assetColorName)->**getUri**(), ['as' => 'style']);

…

## V TEL SPAB!

**[H T T P S : / / C A S S I O P E I A . J O O M L A .](https://cassiopeia.joomla.com/) C O M [H T T P S : / / J 4 . D R](https://j4.dr-menzel-it.de/) - M E N Z E L - I T. D E ( E I G E N E S T E M P L AT E )**